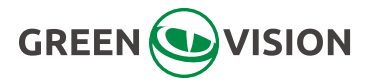

# **Інструкція з експлуатації 4G роутера**

### **Властивості продукту**

- $\Diamond$  Застосовується промисловий модуль 4G, стабільний, тривалий термін служби, здатність протистояти перешкодам;
- $\Diamond$  4G all Netcom, підтримка телекомунікацій, Unicom, мобільний 4G/3G/2G, підтримка стандартів 4G Європи\США\Японії\Африки;
- $\Diamond$  Підтримка мережевого обладнання з використанням дротового і бездротового Wi-Fi двох методів доступу;
- $\Diamond$  3 функцією бездротового роутера, максимально підтримує 8 пристроїв Wi-Fi доступу (IPS\телефон\комп'ютер):
- $\Diamond$  Вбудований WEB-клієнт підтримує перегляд рівня сигналу 4G, зміну пароля для входу в систему, пароля бездротового доступу;
- $\Diamond$  Додаткові інструкції для стандартів 4G виглядають наступним чином: 1. Європейський стандарт: застосовується в Європі/Африці/більшості країн Азії;

2. Стандарт США: застосовується в Південній Америці/Північній Америці;

3. Японський стандарт: застосовується в Японії.

### **Технічні параметри**

- $\Diamond$  Основний чіп 4G: ZX297520M, Wi-fi чіп: RTI 8192ES-CG:
- $\Diamond$  Тип мережі: FDD-LTE, TDD-LTE, WCDMA/HSPA+, TD-SCDMA GSM/GPRS/EDGE;
- $\Diamond$  Робоча частота: LTE B1/B3/B8/B39/B40/B41, WCDMA 2100/900МГц, TD-SCDMA B34/B39, GSM/GPRS/EDGE: 900/1800МГц
- $\Diamond$  Швилкість: FDD-LTE/TDD-LTE: висхідна 50 Мбіт/с, низхідна 150 Мбіт/с, HSPA+: висхідна 5,76 Мбіт/с, низхідна 21 Мбіт/с, TD-SCDMA: висхідна  $2.2$  Мбіт/с, низхідна 2,8 Мбіт/с;
- $\Diamond$  Мережевий порт: 1шт 10/100М адаптивний інтерфейс RJ45, максимальна підтримка 8 пристроїв Wi-fi доступу;
- $\Diamond$  Стандарти Wi-Fi: 2412МГц-2472МГц, 802.11b/g/n, максимальна швидкість передачі даних до 72Мбіт/с;
- $\Diamond$  USIM/SIM-карта: Micro SIM-карта:
- $\Diamond$  Джерело живлення: DC12V, споживана потужність: 2.5 Вт.

## **Доступ до пристрою**

- $\Diamond$  Джерело живлення: DC12V/0.5A
- Вставлена картка з датою: Будь ласка,використовуйте стандартну карту Micro SIM. Вставляйте зверху вниз.

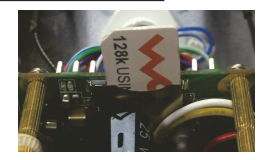

- $\Diamond$  Дротовий доступ: Кабель обладнання повинен бути підключений до мережевого порту 4G маршрутизатора RJ45; якщо потрібно підключити кілька пристроїв, ми можемо підключити стандартний мережевий комутатор з підключеними 4G маршрутизаторами, а потім пристрої, підключені до мережевого комутатора.
- $\Diamond$  Бездротовий доступ: Відкрийте обладнання та знайдіть ім'я Wi-Fi, яке називається "MIFI", наприклад: по мін. 7518 перейдіть за посиланням.

Пароль Wi-fi за умовчанням: 1234567890 (Змінити пароль можна після входу в систему).

# **Налаштування функцій**

WEB-інтерфейс входу в систему: Адреса для входу: http://192.168.100.1, пароль за умовчанням: admin, до якого комп'ютера підключено 4G роутер, як показано нижче: 1

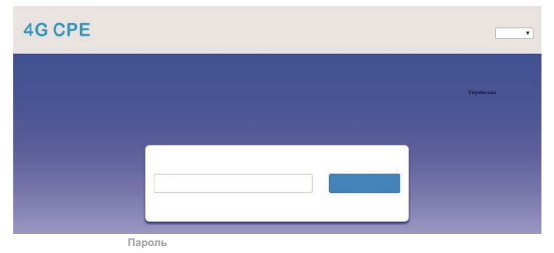

2 Головна сторінка веб-управління:

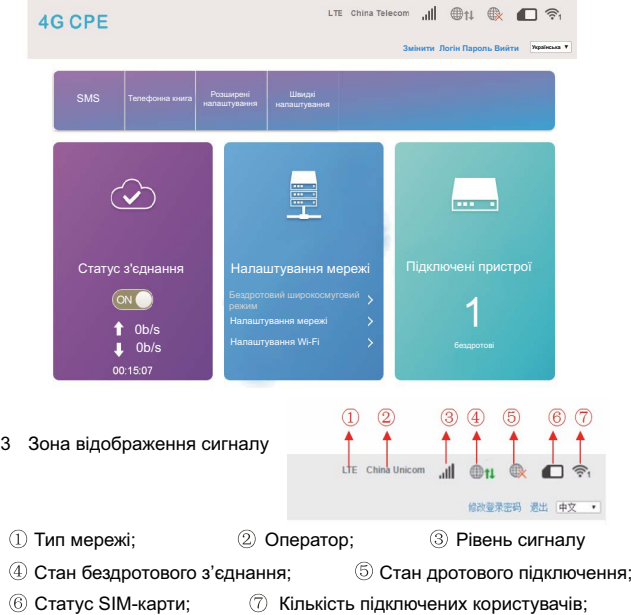

Змінити пароль для входу в систему: ви можете змінити пароль входу в систему Web.

4 Область стану мережевого з'єднання

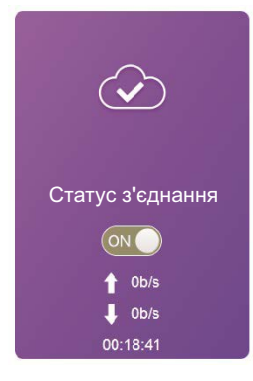

- Відображає стан мережевого з'єднання А
- Підключення мережі: вкл/викл B
- Пропускна спроможність мережі у C висхідному напрямку
- Пропускна здатність мережі в низхідному напрямку D.
- Тривалість підключення до мережі. E

5 Область мережевих налаштувань

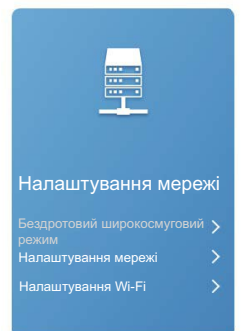

Налаштування мережі: натисніть на "налаштування мережі" та введіть "налаштування підключення", ми можемо встановити "режим підключення", "вибір мережі", "налаштування APN", "налаштування VPN", як показано нижче: 1

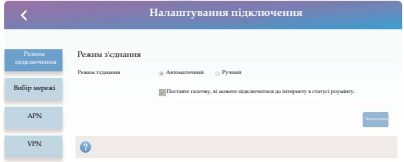

Налаштування Wi-Fi: натисніть на "Налаштування Wi-Fi" та введіть 2 "Налаштування підключення", ми можемо встановити "Перемикач SSID", "Ім'я мережі (Wi-Fi)", "Фільтр МАС-адреси WLAN" тощо, як показано нижче:

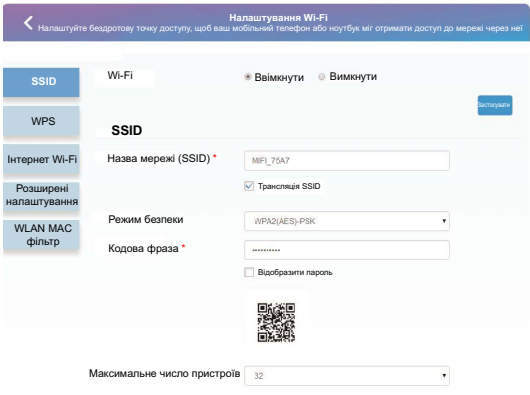

- Пропонуємо Вам змінити початковий пароль Wi-Fi з'єднання А (1234567890);
- Для запобігання потрапляння в мережу рекомендуємо увімкнути Вфункцію "Фільтрація MAC-адрес бездротових мереж" та обрати правила "білого списку", додати MAC-адреси обладнання (до якого потрібно підключитися) до білого списку.

6 Область відображення підключення пристрою

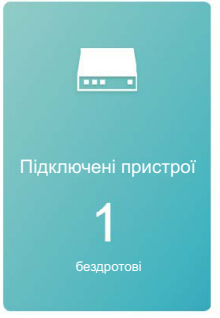

Відображення в реальному часі кількості та стану підключених пристроїв

7 Область відображення підключення пристрою

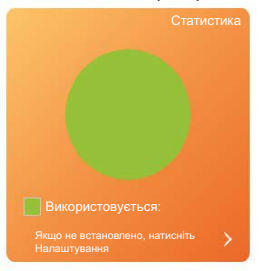

В режимі реального часу відображається стан використання потоку, за допомогою налаштувань можна також налаштувати форму пакету потоку, кількість потоків, режим нагадування і т.д.

8 Область відображення інформації про стан

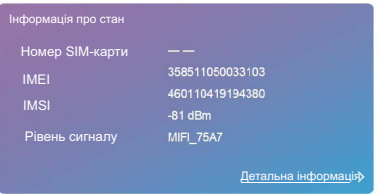

Інформація про стан може відображати номер SIM-карти, IMEI, IMSI, рівень сигналу, ім'я мережі (SSID), при натисканні кнопки "Детальніше" можна також відобразити більш детальну інформацію, як показано нижче:

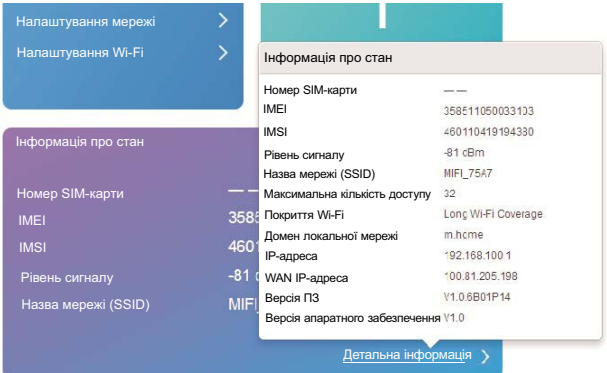

9 SMS

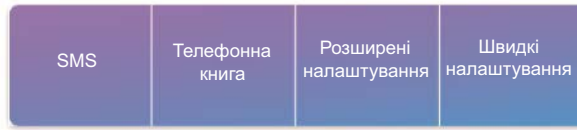

Натисніть "SMS", після чого ми можемо увійти в "Пристрій SMS", інтерфейс покаже Пристрій/СІМ-карта/Налаштування. Як показано нижче:

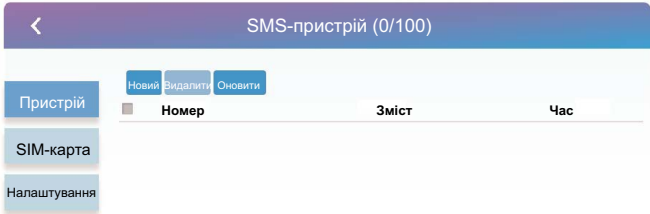

10 Область відображення телефонної книги

Натисніть "Телефонна книга", в інтерфейсі з'являться кнопки "Список", "Новини", "Відправити", як показано нижче:

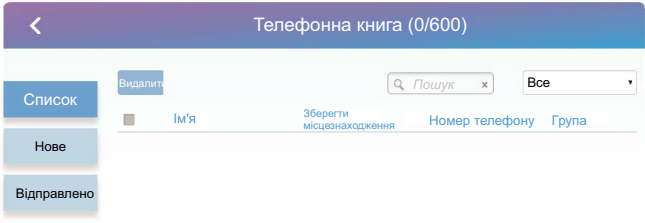

#### 10 Область відображення телефонної книги

Натисніть "Телефонна книга", в інтерфейсі з'являться кнопки "Список", "Новини", "Відправити", як показано нижче:

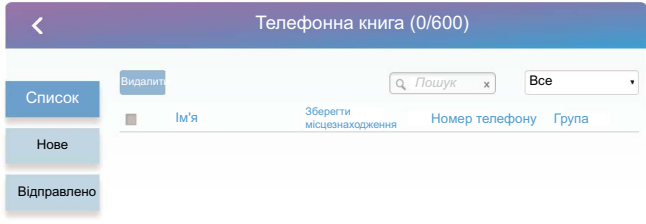

#### 11 Розширені налаштування

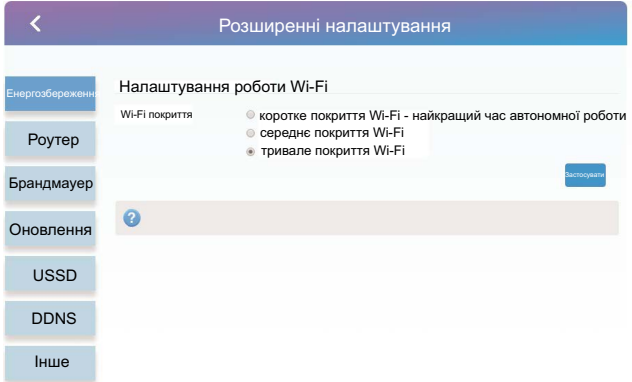

- Енергозбереження: підтримує налаштування продуктивності Wi-Fi. Ми рекомендуємо вам вибрати "коротке покриття Wi-Fi - найкращий час автономної роботи" в сонячному джерелі живлення. 1
- Маршрутизатор: Відображає робочий стан та адресу IP-адреси/ DHCP<sup>'</sup>  $\mathfrak{D}$
- Брандмауер: можна налаштувати фільтрацію портів, зіставлення, переадресацію, UPnP, DMZ. 3
- Оновлення: ви можете оновити 4G роутер. 4
- USSD: ви можете надсилати інструкції за допомогою USSD. 5
- DDNS: Опціонально, щоб увімкнути або вимкнути DDNS. 6
- Інше: Можна встановити "Перезавантаження пристрою", "Відновлення заводських налаштувань", "Автоматичний час мережі". 7
- 12 Швидкі налаштування

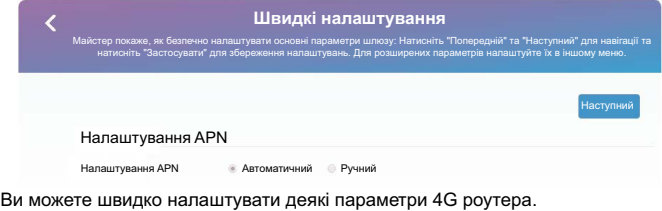

13 Схема підключення модуля/ключ скидання 4G роутера

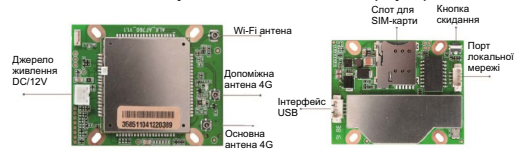